#### POWER OPTIONS

- Using a PoE switch, run directly from the switch to the eIDC<sup>32</sup>.
- Using a non-PoE switch connect a midspan injector to add power to all switch ports and run PoE from the midspan to the eIDC<sup>32</sup>.
- Using non-PoE, run directly from switch to the eIDC<sup>32</sup> and inject power at the installation site through the external power supply ports on the eIDC<sup>32</sup>.
- Using non-PoE, run from the switch to the PCON, use PCON for power injection, and then to the eIDC<sup>32</sup>.

**Caution:** For options 1,2 and 4, do not add any additional power supply to terminals PW+ or PW- on the eIDC<sup>32</sup>.

# UL294 REQUIREMENTS (S-EIDC32)

- The eIDC<sup>32</sup> and UL listed power supply must be installed within the secured area
  of the access facility.
- Panic hardware (SGS tested to UL294) must be used to allow emergency exit from the secured area.

#### SINGLE DOOR VS. MANAGED MODE

The eIDC<sup>32</sup> can operate in two modes, managed and single door. With the single door mode, all management of the controller is done by browsing to the IP address of the door, and all capabilities are enabled. In managed mode, most of the configuration capability is disabled at the controller.

# RESETTING AN eIDC<sup>32</sup> TO FACTORY DEFAULT

To reset an eIDC<sup>32</sup> back to its factory default settings, disconnect power from the eIDC<sup>32</sup>. Attach a wire short from IN2 to BUZ. Apply power and wait 10 seconds, then remove the short leaving the eIDC<sup>32</sup> powered up. Resetting the eIDC<sup>32</sup> to factory default will delete all data on the controller.

#### **READERS**

| Power: | 12 VDC at 250 mA per reader                |
|--------|--------------------------------------------|
| Types: | Wiegand format                             |
| Wire:  | 18 guage shielded 6 conductor, up to 300ft |

# NEED HELP?

Check out the support section of our website for online forums, documentation, and the latest downloads.

CONTACT US Toll Free (800) 654-6061 sales@3xlogic.com www.3xlogic.com

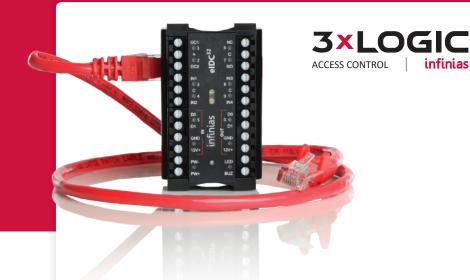

# eIDC<sup>32</sup> Installation Quick Start Guide

### IP ADDRESS DISCOVERY

When the eIDC<sup>32</sup> boots up, it will flash its IP address, with a single flash of all lights to separate each block of the address. By default the devices will be in DHCP mode and will try to get an address from a DHCP server. Failing that, they will default to 169.254.1.1. If all lights flash constantly, the controller is not seeing the network.

To assign a static IP address, browse to the eIDC<sup>32</sup> (by the IP address it flashed on the boot up) and log in with a user ID of admin and a password of admin.

Once logged in, click the System button, then the Controllers button. Select the controller and click the Modify button. Uncheck the DHCP option and enter the IP address you wish to assign.

If using DHCP, then make sure a permanent lease is assigned to the controller. This prevents the IP address from changing when its lease expires.

# **RECOMMENDED ACCESSORIES**

S-SMB-5075: Surface Mounting Box

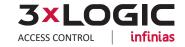

#### WIRING

- The two open collector outputs, OC1 and OC2 (Output 1 and Output 2), provide a maximum of 12 VDC at 450 mA combined.
- OC1 and OC2 are software configurable energized (E) or de-energized (DE).
- A magnetic lock can be powered by the open collector output if it draws less than 450 mA. If it draws more than 450 mA, then it must be wired to the form C relay (5 A at 30 VDC) labeled NO (normally open) and NC (normally closed) and powered externally.
- OC1 and OC2 each have their own negative (-) terminal but share a positive (+) terminal
- Wire the door contact to IN 1, request to exit buttons or motion sensor to IN2 or IN3 (note: motion sensors can be powered from the Out Reader 12V and GND).
- Input devices can be wired to eIDC<sup>32</sup>Inputs (IN) 1 to 4.

#### WIRING THE READERS

- Reader IN and Reader OUT are internally configured each having their own Data 0, Data 1, 12V+, and GND.
- There is a single terminal for optional Reader LED control and optional Reader Buzzer control.
- Only readers can be wired to Data 0 and Data 1 terminals.

#### DOOR TEMPLATES

infinias Access Control Server software comes with standard door templates that pre-wire the controller. If you have an installation that requires configuration other than what is provided by the standard door templates, please contact 3xLOGIC and we'll design a custom template based on your needs.

## **ENVIRONMENTAL**

| Operating Temp: | 32° to 120°F (0° to 49°C)             |
|-----------------|---------------------------------------|
| Storage Temp:   | -40° to 150°F (-40° to 66°C)          |
| Humidity:       | 0% to 85% relative, noncondensing     |
| Certifications: | F Class A FCC part 15 Class A III 294 |

#### **WARRANTY**

|--|

## DOOR TEMPLATES | INPUT 1 NORMALLY CLOSED

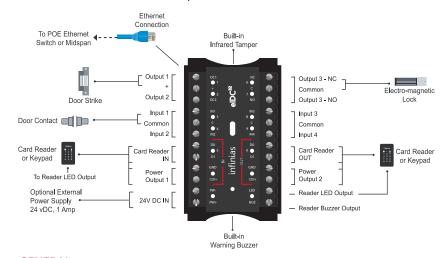

## **GENERAL**

| Readers:        | 2                                                                                                    |
|-----------------|----------------------------------------------------------------------------------------------------|
| Doors:          | 1                                                                                                    |
| Cards:          | 8,000 in Web Mode   5,000 with Supervisor Plus<br>64,000 with Infinias Access Control Management software |
| History:        | 16,000 transactions (web mode)                                                                            |
| Power:          | Direct from PoE switch or external power supply (24 VDC, 1 A)                                             |
| Communications: | Ethernet, 10Base-T                                                                                        |
| Max Distance:   | 100m (328 ft)                                                                                             |
| Switch:         | Cat5, Cat5e, Cat6                                                                                         |

#### **INPUTS**

| 1-4:    | Configurable inputs, contact closure or transistor-transistor logic (TTL), with optional end of line resistor (EOLR) supervision |
|---------|----------------------------------------------------------------------------------------------------|
| Tamper: | Integrated infrared tamper                                                                                                    |
| Wire:   | 100-300 ft                                                                                                    |

## **OUTPUTS**

| 1 & 2:  | Open collector outputs with electronic overload protection (max 450 mA at 12 VDC)* |
|---------|------------------------------------------------------------------------------------|
| 3:      | Form C, SPDT relay output with configurable initial state (max 5 A at 250 VAC)     |
| 4:      | Built-in warning buzzer or alarm tone generator (max 80 dB)                        |
| Reader: | LED output   Buzzer output                                                         |
| Wire:   | 2 conductor, 2,000 ft                                                              |